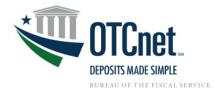

## **OTCnet Check Processing Onboarding Guide**

Deployment Team Phone: 703.377.5586 Fiscalservice.OTCDeployment@citi.com Deployment Specialist [Name]

Agency POC: [NAME]

| Onboarding Process                                                                                                    | Agency Action Items & Resources                                                                                                    |
|----------------------------------------------------------------------------------------------------|----------------------------------------------------------------------------------------------------|
| Step 1: Contact the OTCnet Deployment Team Discuss agency needs, hardware, and System Requirements with Deployment Team.  Adding Endpoints: For agencies already set up with OTCnet who wish to add a new endpoint, complete the Agency Site Profile (see Step 2) and contact the OTCnet Deployment Team. | <ul> <li>Understand OTCnet User Roles (See <u>User Roles Guide</u>)</li> <li>Understand Hardware Options (See <u>Hardware Overview</u>)</li> <li>Review the OTCnet <u>System Requirements Guide</u> internally; work with IT team to begin set up of terminals</li> <li>Identify agency individuals for OTCnet user roles</li> <li>For the documents referenced in this table, please visit: <a href="https://www.fiscal.treasury.gov/otcnet/check-processing.html">https://www.fiscal.treasury.gov/otcnet/check-processing.html</a></li> </ul> |
| Step 2: Onboarding Forms and Order Hardware Work with Deployment Team to complete onboarding paperwork and order check scanning hardware.                                                                                                    | □ Complete Agency Site Profile (ASP) □ Notice of Conversation to personal check writers □ Complete Primary Local Security Administrator (PLSA) Form □ Complete hardware order forms (Including IAA forms, if applicable) □ Work with Deployment Specialist to place hardware order Target Date: (MM/DD/YYYY)                                                                                                    |
| Step 3: User Provisioning and Web Based Training PLSA/LSA provisions Check Capture Administrator (CCA) and additional users; all users complete Web Based Training. CCA creates endpoint within OTCnet and continues terminal setup.                                                                      | <ul> <li>□ PLSA/LSA creates and provisions the Check Capture Administrator (CCA) role</li> <li>□ CCA creates Check Processing endpoint within OTCnet, enters verified ALC+2</li> <li>□ CCA works with IT team to continue terminal setup, download and installation of OTCnet Firmware and OTCnet Local Bridge (OLB) Application on each terminal*</li> <li>□ PLSA/LSA creates and provisions OTCnet user roles to users</li> <li>□ All users complete Web-Based Training for OTCnet role</li> <li>Target Date: (MM/DD/YYYY)</li> </ul>         |
| Step 4: Complete Terminal Setup and Configuration Users create OLB profiles, confirm successful login to OTCnet and OTCnet Local Bridge. CCA/CCS configures terminals within OTCnet with Terminal IDs provided by Deployment Specialist.                                                                  | <ul> <li>□ Verify each terminal has the OTCnet Firmware and OTCnet Local Bridge installed</li> <li>□ All Check capture users must create and import an OLB Profile/Credential (See OLB Information and Resources page)</li> <li>□ Set up check scanner at workstation (Scanner drivers are installed automatically with install of OTCnet firmware)</li> <li>□ CCA or Check Capture Supervisor (CCS) completes terminal configuration with new terminal IDs</li> <li>Target Date: (MM/DD/YYYY)</li> </ul>                                       |
| Step 5: Begin Check Processing Work with Deployment Specialist to scan first check within OTCnet.                                                                                                    | ☐ Scan and approve first check within OTCnet ☐ Review OTCnet Check Processing Reports with Deployment Specialist Target Date: (MM/DD/YYYY)                                                                                                    |

\*You may require administrative rights to install firmware and certificates

## **Additional Resources:**

- ➤ Web-Based Training https://www.fiscal.treasury.gov/otcnet/training/wbt/content/course\_OTC/menu\_all.htm
- > OTCnet Training Resources Overview: https://www.fiscal.treasury.gov/otcnet/training.html
- > OTCnet 24/7 Customer Service: Fiscalservice.OTCChannel@citi.com, Toll-Free: 866-945-7920 DSN: 510-428-6824 Options 1, 3, 4
- For Password Assistance, see Printable Job Aids 2.3 (OTCnet Password) and 6.5-6.6 (OLB Password) at <a href="https://www.fiscal.treasury.gov/otcnet/training/wbt/content/course">https://www.fiscal.treasury.gov/otcnet/training/wbt/content/course</a> OTC/menu all sims.htm. For further assistance, contact the OTCnet Customer Service Team.
- > OLB Information and Resources: https://www.fiscal.treasury.gov/otcnet/local-bridge-information-resources.html